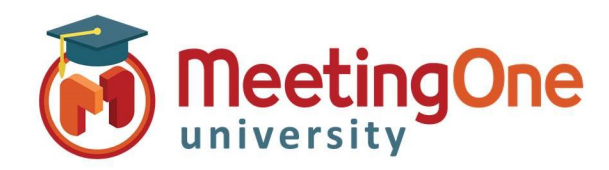

## OAM Online Account Management

# Create and Manage Rooms

OAM (Online Account Management) allows you to create, maintain and manage your own Audio rooms.

### Create Rooms

### Adding a new audio room

#### Click the Rooms tab

- o Click Create Rooms
- o Enter the following:
	- **Summary Email information (if necessary)**
	- Number of Rooms (if more than one)
		- Click Change (if more than one)
	- **User's First Name (required)**
	- User's Last Name (required)
	- Email
- $\checkmark$  Send host room info? Leaving this checked will send out an automated email to the email address above with the room credentials
- Also send info to email (if necessary)
- Click Create

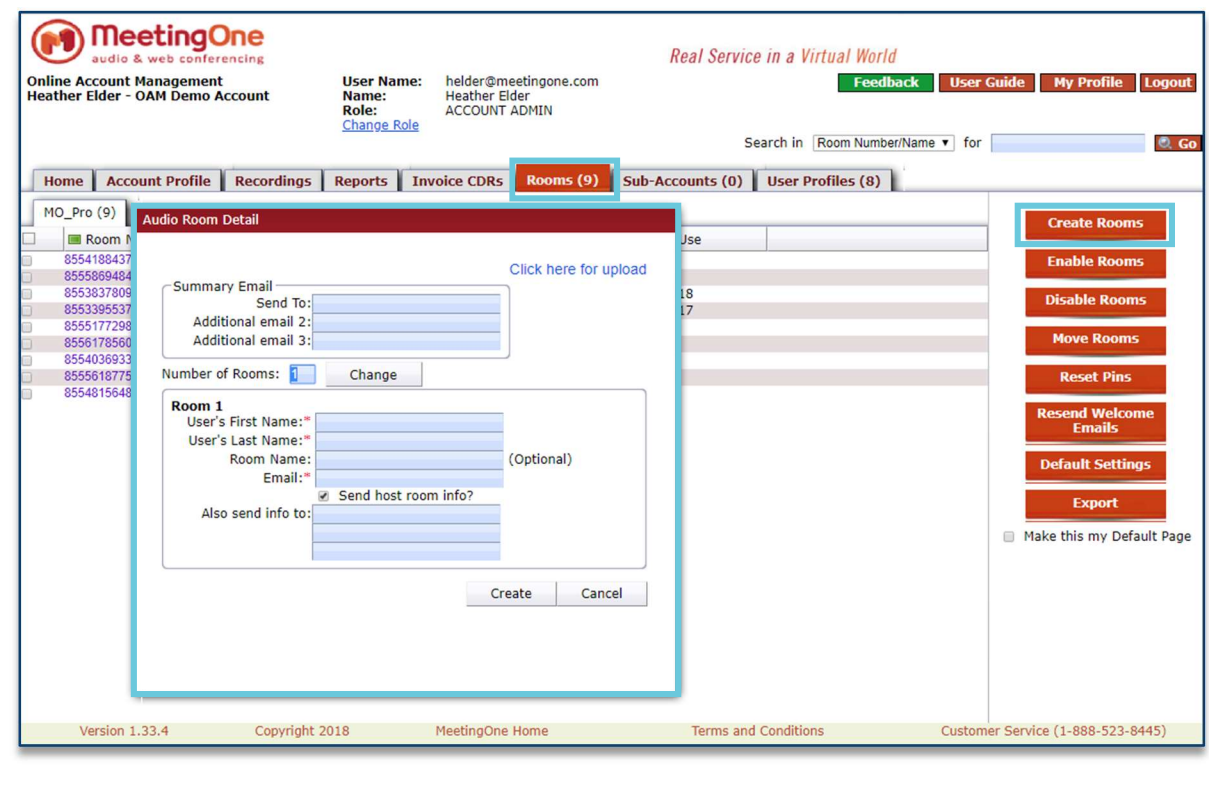

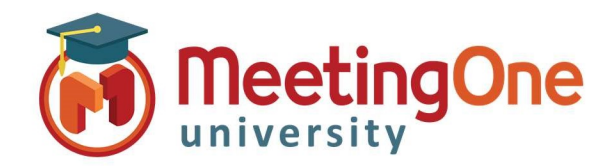

# OAM Online Account Management

# Create and Manage Rooms

### Manage Rooms

### Manage audio rooms

- Click the Rooms tab
	- o Select the check box in front the room number(s) you wish to Manage
	- o Click the room management option:
		- **Enable Rooms**
		- Disable Rooms
		- Reset Pins
		- **Resend Welcome Emails**
		- **Export**

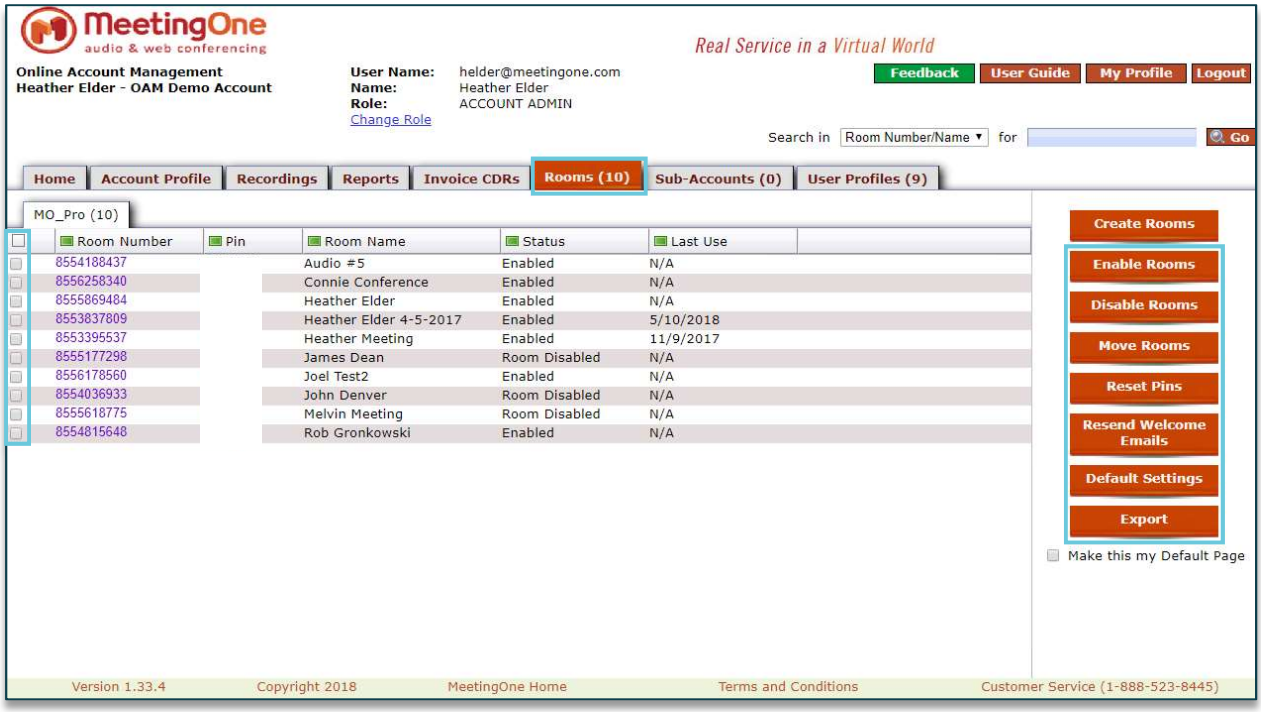